# CM*e*2100<sub>G3</sub> *M-Bus Metering Gateway für Mobilnetzwerk*

## **Einführung**

Das CMe2100 ist eine flexible und kosteneffektive, DINmontierte M-Bus Metering Gateway für Mobilnetzwerke. Eine vollständige Beschreibung des Produktes oder Informationen in anderer Sprache finden Sie auf der Website von Elvaco AB, http:// www.elvaco.com.

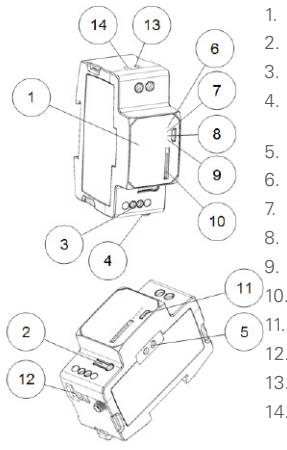

- 1. Seriennummer
- 2. Drucktaste
- 3. M-Bus-Klemme
- 4. SMA-
	- Antennenanschluss
- 5. IR-Schnittstelle
- 6. PWR LED (grün)
- 7. ERR LED (rot) 8. GSM LED (gelb)
	-
- 9. STA LED (blau)
- 10. SIM-Karten-Halter 11. Anschluss USB Slave
- 12. Anschluss USB Master
- 13. Stromversorgung L
- 14. Stromversorgung N

### **Montage**

Das CMe2100 wird auf einer DIN-Schiene montiert. Die blaue Klammer an der Unterseite dient zum Befestigen und Lösen des Gerätes. Aus Sicherheitsgründen müssen die Klemmen mit einem DIN-Schienen-Gehäuse abgedeckt werden.

#### **SIM-Karte**

Setzen Sie die GSM SIM-Karte in den SIM-Karten-Halter (9) ein. Notieren Sie die registrierte Telefonnummer für eine spätere Verwendung.

#### **WICHTIG**

- 
- .<br>• Auf der SIM-Karte darf kein PIN-Code aktiviert sein.<br>• Um vollständige Funktionalität zu gewährleisten, muss<br>• für die SIM-Karte GPRS-Internetzugang aktiviert sein.
- Wenn eine Prepaid-SIM-Karte verwendet wird, stellen. Sie sicher, dass ausreichendes Guthaben vorhanden ist.

#### **Stromversorgung**

Zur Stromversorgung des Geräts werden die Schraubklemmen (13) und (14) verwendet. Die Hauptversorgungsspannung muss im Bereich von 100-240 VAC mit einer Frequenz von 50/60 Hz liegen. Die Stromversorgung muss durch einen klar markierten und gut erreichbaren Schalter aktiviert werden können, um eine Ausschaltmöglichkeit des Gerätes bei Servicearbeiten sicherzustellen.

#### **WICHTIG**

- Die Installation darf nur von einem qualifizierten Elektriker oder einer anderen Person mit den erforderlichen Fähigkeiten durchgeführt werden.
- Die Stromversorgung muss mit einem 10 A-Schutzschalter der Charakteristik "C" oder mit einer trägen Sicherung geschützt werden.

## **Antenne**

Die im Lieferumfang enthaltene Stummelantenne wird an den SMA-Anschluss angeschlossen (4). Wenn das Gerät in einen Metallschrank montiert wird oder wenn die Signalstärke nicht ausreicht (3 oder geringer), muss eine externe Antenne verwendet werden, z. B. LP901.

#### **WICHTIG**

- Das CMe2100 darf erst nach der Verkabelung der Antenne an die Antenne angeschlossen werden. Anderenfalls kann der SMA-Anschluss beschädigt
- Montieren Sie die Antenne nicht in die Nähe von Metallgegenständen oder des Zweidraht-M-Bus.

## **M-Bus Zweidrahtbus**

Der M-Bus ist ein Multidrop-Zweidrahtbus ohne Polarität. Verwenden Sie ein Kabel mit dem Querschnitt von 0,25-1,5 mm2 , z. B. ein Standard-Telefonkabel (EKKX 2x2x0,5) zum Anschluss der Verkabelung an die Klemme (3). Beachten Sie die maximale Kabellänge von 1000 m.

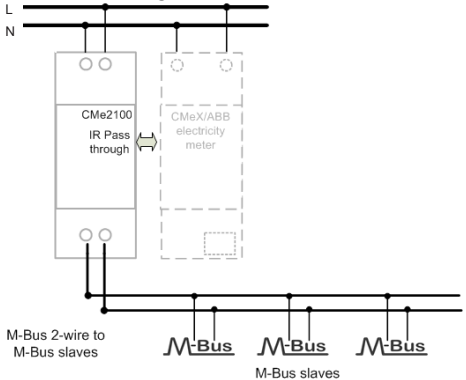

## **Installation/SMS-Befehl senden**

Das CMe2100 wird normalerweise mit SMS-Befehlen konfiguriert. Verwenden Sie die Befehle aus nachstehender Tabelle und senden Sie sie an die Telefonnummer der SIM-Karte.

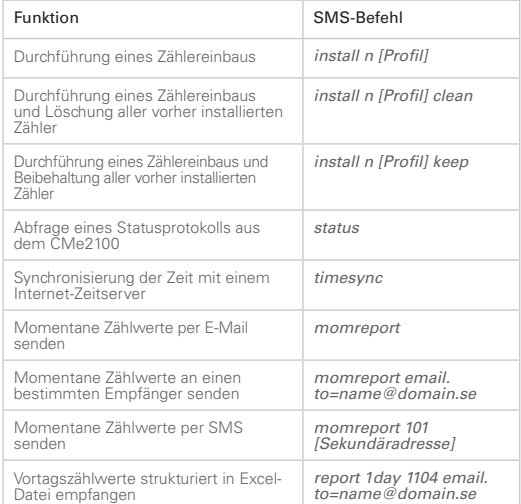

*n:* Anzahl der zu installierenden Zähler

*[Profil]:* Kundenspezifisches Profil mit angepassten Einstellungen (kann bei Elvaco bestellt werden). Wenn kein Profil angegeben ist, werden für die installierten Zähler Standardeinstellungen verwendet.

[Sekundäradresse]: Die vom Hersteller festgelegte Adresse eines Zählers.

Bei Durchführung einer Zählerinstallation wird innerhalb von einer Minute eine Textnachricht vom CMe2100 empfangen, die den Installationsbeginn bestätigt. Das Gerät sendet nach Fertigstellung der Installation eine zusätzliche Textnachricht, die angibt, ob die Installation erfolgreich war oder nicht.

## **Fehlersuche**

#### **Alle LEDs sind permanent aus**

Dies weist auf einer Fehler mit der Versorgungsspannung hin. Stellen Sie sicher, dass eine Spannung von 100-240 VAC zu Verfügung steht. Wenn das Problem fortbesteht, wenden Sie sich bitte an Elvaco.

#### **Rote LED leuchtet permanent und grüne LED blinkt**

Dies weist auf einen Fehler im M-Bus hin. Sicherstellen, dass kein Kurzschluss vorliegt. Die Spannung des M-Bus muss im Bereich von 24-30 VDC liegen.

#### **Rote LED blinkt schnell oder 50/50**

Dies weist auf einen Fehler im Netzwerk oder auf einen Fehler mit der SIM-Karte hin. Bitte folgendes sicherstellen:

- Die SIM-Karte ist aktiviert, verwendet keinen PIN-Code und hat saubere Kontaktflächen.
- Die Netzabdeckung ist ausreichend (mindestens Signalstärke 3). Bei einer schlechten Netzabdeckung kann eine externe Antenne erforderlich sein.

### **Das Produkt antwortet nicht auf SMS-Anfragen**

- Bitte folgendes sicherstellen:
- Das Produkt ist eingeschaltet und die LEDs zeigen<br>normalen Betrieb an.
- Die SIM-Karte hat ein ausreichendes Guthaben.<br>Der richtige Zugangscode wird verwendet.
- 

#### **Es wurden keine Zähler gefunden**

#### Bitte folgendes sicherstellen:

- Die Spannung auf dem M-Bus-Slave liegt im Bereich von<br>24-30 VDC.
- 24-30 M-Bus-Slaves haben einmalige Sekundäradressen.<br>Das Slave-Gerät unterstützt die vom CMe2100
- verwendete Baudrate.

#### **Der Befehl Timesync funktioniert nicht**

Setzen Sie den Namen des Zugriffspunktes (Access Point name, APN) mit folgendem Befehl: *qset net [APN] [Benutzer] [Passwort].* Informationen über den APN, den APN-Benutzernamen und das APN-Passwort erhalten Sie bei Ihrem Netzwerk-Provider.

#### **Die E-Mail-Einstellungen wurden konfiguriert, aber es werden keine E-Mails erhalten**

Dies kann einen der folgenden Gründe haben:

- Es wurden keine gültigen Empfänger eingerichtet. Richten Sie Empfänger mit dem Befehl *qset email [Empfänger]* ein.
- • Es wurde nicht der richtige SMTP-Server gewählt. Überprüfen Sie mit dem Befehl *status*, welcher SMTP-Server gewählt wurde. Wenn kein SMTP-Server gewählt wurde, verwenden Sie den Befehl *email [Empfänger]*
- Das Protokoll wurde nicht richtig aktiviert; bitte konfigurieren Sie E-Mail-Protokolle mit dem Befehl *sch* (siehe Tabelle).

## **Sicherheit**

Die Garantie deckt keine Schäden an diesem Produkt ab, die dadurch entstanden sind, dass das Gerät nicht entsprechend dieses Handbuchs verwendet wurde. Elvaco AB übernimmt keine Haftung für Personen- oder Sachschäden, die dadurch entstanden sind, dass das Gerät nicht entsprechend dieses Handbuchs verwendet wurde.

## **Bestellinformationen**

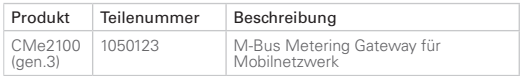

# **Kontaktinformationen**

## **Technischer Kundendienst Elvaco AB:**

Telefon: +46 300 434300 E-Mail: support@elvaco.com Internet: www.elvaco.com

# **Technische Daten**

## **Mechanik**

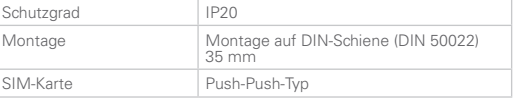

#### **Elektrische Anschlüsse**

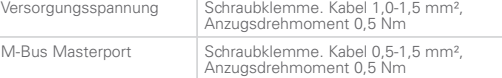

#### **Elektrische Daten**

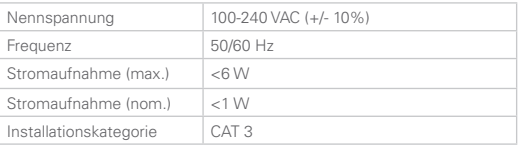

#### **Benutzerschnittstelle**

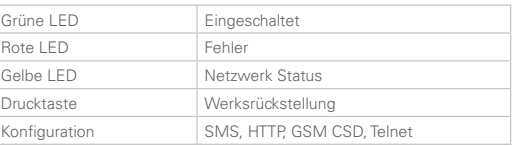

#### **Integrierter M-Bus-Master**

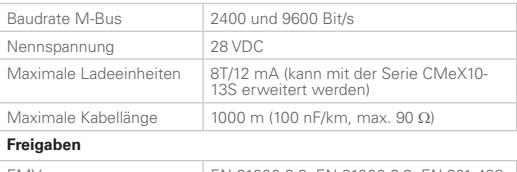

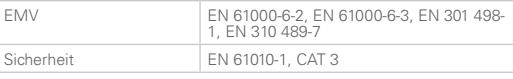

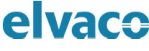

**FULDECLARATION OF CONFORMITY** 

This declaration of conformity is issued under the sole responsibility of the manufacturer

Flyaco AR, Kabelgatan 2T, S-434 37 Kungsbacka, Sweden.

```
Product Year of CE-marking<br>CMe2100G3 2016
```

```
The object(s) of the declaration listed above is in conformity with the relevant
 Community harmonization<br>Community harmonization<br>LVD Directive 2014/35/EU<br>EMC Directive 2014/30/EU
                                           reciaration nst<br>zation legislati
 Radio Equipment Directive 2014/53/EU<br>RoHS 2011/65/EU
 And are in conformity with the following harmonization standards or other normative
 documents:<br>IEC 61010-1 (ed.3)
IEC 61010-1 (ed.3)<br>ENS5022 (Rediated emission)<br>EN 61000-4-6 (Immunity to HF-injection)<br>EN 61000-4-8 (Immunity to RF-field)<br>EN 61000-4-4 (Immunity to burst)<br>EN 61000-4-4 (Immunity to burst)<br>EN 61000-4-5 (Immunity to burst)
 EN 61000-4-2 (Immunity to ESD)<br>EN 61000-4-2 (Immunity to ESD)<br>EN 300 220-1 (SRD Low power radio equipment)
 EN 200220-2
 EN 300220°2<br>EN 3010511:v.9.0.2 (Gemalto)
```

```
Kunschache Sundan 2014-12-20
 lain Honah
```

```
David Vonasek, CEO
```